# Update1&2&3(3.1) for Mastercam 2022

[メンテナンス日付について](#page-0-0) [Update 1&2&3&3.1](#page-0-1) [のインストール](#page-0-1) [Update 3.1](#page-1-0) [の修正項目](#page-1-0) [Mastercam](#page-1-1) [Update 3](#page-1-2) [の修正項目](#page-1-2) [Mastercam / Mastercam for SOLIDWORKS](#page-1-3) [Mastercam](#page-2-0) [固有の修正項目](#page-2-0) [Mastercam for SOLIDWORKS](#page-2-1) [固有の修正項目](#page-2-1) [Update 2](#page-3-0) [の修正項目](#page-3-0) [Mastercam / Mastercam for SOLIDWORKS](#page-3-1) [Mastercam](#page-3-2) [固有の修正項目](#page-3-2) [Mastercam for SOLIDWORKS](#page-4-0) [固有の修正項目](#page-4-0) [Update 1](#page-4-1) [の修正項目](#page-4-1) [Mastercam / Mastercam for SOLIDWORKS](#page-4-2) [Mastercam](#page-4-3) [固有の修正項目](#page-4-3) [Mastercam for SOLIDWORKS](#page-5-0) [固有の修正項目](#page-5-0)

# <span id="page-0-0"></span>メンテナンス日付について

Mastercam 2022 / Update1/Update2 に必要なメンテナンス日付は 2021/5/31 です。 Mastercam 2022 Update3 および Upadate3.1 に必要なメンテナンス日付は 2021/12/31 です。

# <span id="page-0-1"></span>**Update 1&2&3&3.1** のインストール

※**Mastercam 2022(**初期リリースバージョン**)/ Update1/Update2/Update3/Update3.1** の順番でインストー ルしてください。**(Update3.1** は **Mastercam** のみです**)**

お使いの製品名のファイルをインストールしてください。

Mastercam 2022 の場合 mastercam2022-update1-patch.exe mastercam2022-update2-patch.exe mastercam2022-update3-patch.exe mastercam2022-update3\_1-patch.exe Mastercam 2022 for SOLIDWORKS の場合 mastercam2022fsw-update1-patch.exe mastercam2022fsw-update2-patch.exe mastercam2022fsw-update3-patch.exe

右クリックで表示されるメニューから「**管理者として実行**」を選択してインストールを開始し、 画面の指示に従ってインストールしてください。

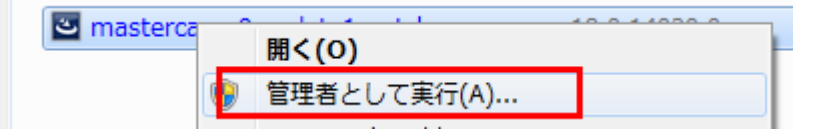

## バージョンの確認:

Mastercam 2022 の場合 「ファイル/ヘルプ」→右側の製品情報の「Mastercam について」 Mastercam 2022 for SOLIDWORKS の場合 「ヘルプ/Mastercam 2022/Mastercam 2022 for SOLIDWORKS について」

## (Update2 インストール後に)表示されるバージョン:

Mastercam 2022 の場合 24.0.24863.0. Mastercam 2022 for SOLIDWORKS の場合 24.0.24300.10.

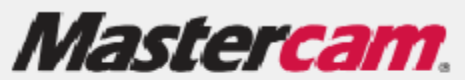

@ 1983-2021 CNC Software, Inc. All Rights Reserved. Mastercam 2022 (24.0.24863.0) Update 3.1 ビルド日付: Thursday, January 13, 2022

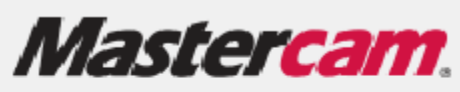

@ 1983-2021 CNC Software, Inc. All Rights Reserved. Mastercam 2022 for SOLIDWORKS (24.0.24300.10) Update 3 ビルド日付: Saturday, December 11, 2021

## <span id="page-1-0"></span>**Update 3.1** の修正項目

#### <span id="page-1-1"></span>**Mastercam**

⚫ Mill-Turn でポスト処理時に発生するエラーの改善

## <span id="page-1-2"></span>**Update 3** の修正項目

#### <span id="page-1-3"></span>**Mastercam / Mastercam for SOLIDWORKS**

- Verify でユーザー定義工具の刃長が表示されない
- Verify で寸法グループで点を選択すると不正な偏差値が表示される
- ⚫ コンポーネント内に非表示のシステムフォルダがあると McamAdvConfig.exe がクラッシュする
- パーツファイルからツールパスをインポートするとツールパスの順序が維持されない
- Masteram 2022 Update1 の自動更新サービスのメッセージが不正
- B軸マシンのポストにB軸センターに関する工具位置データがない
- ⚫ サークルミルオペレーションで中心で終了が有効な場合に、補正キャンセルの出力が一行遅い
- バリ取りオペレーションがパスがでないエリアがある
- 3軸スワーフミルツールパスでカスタム WCS を設定すると不正な結果になる
- ⚫ 平行オペレーションでステップオーバーを小さい値に変更して再生するとクラッシュする
- ⚫ スワーフ Mill 加工オペレーションのユーティリティページで OK をクリックすると予期せぬエラ ーが表示される
- ⚫ 2D 輪郭オペレーションで複合パスと、すべての仕上げ輪郭終了後にゼロカットを加工、を有効 にするとパーツに干渉する
- 三角メッシュ荒取りオペレーションの切削パターンページで「タイプ」を変更してもパラメタツ リーが更新されない
- ツールパスクアジールパス生成を選択しないと、サーフェスツールパスが正常に動かない
- 同じマシン定義を使ったマシングループ間オペレーションをコピーアンドペーストすると互換性エラー結果 になる
- ネスティングオペレーションでツールパスマネージャリストボックスのすべてのアイテムが消え る
- ツールパスを子ツールパスグループにドラッグすると、ツールパスに再生成が必要なマークがつ く
- ⚫ ファイルを開く際に不要な HighSpeed ツールパスグループを削除せず、ファイルサイズが大きく なる
- ジオメトリをソースとして使用するオペレーションを変形移動すると、3D High Speed オペレーシ ョンの残し代が反映されない
- ⚫ ネスティングオペレーションで 3D high Speed ツールパスをソースオペレーションとして使用で きない
- 既存の Lathe バリ取りツールパスでデフォルト値を読み込んだり、工具パラメタを編集するとク ラッシュする

#### <span id="page-2-0"></span>**Mastercam** 固有の修正項目

- ⚫ シンクロのない Mill-Turn シミュレーションを起動すると予期せぬエラー結果がある
- インポートしたファイルで不要なフォントの警告メッセージが頻繁に発生する
- 変形移動投影でサーフェス選択オプションが不正に制限される
- ⚫ 無効なフォント名を含む.mcam ファイルを開くとコンとのエラーメッセージが表示されてクラッ シュする
- ⚫ パーツファイルを DXF/DWG に保存すると Mastercam が応答しなくなる
- ⚫ Catia V5-6R2021(R31),NX1988,Creo8 からのファイルのインポートをサポート
- SOIDWORKS@2022からのファイルのインポートをサポート
- ACIS 2022.1.0 と ACIS ベースプログラム Autodesk@ I inventor、KeyCreator、Alibrfe Design からのフ ァイルのインポートをサポート。
- Mill-Turn で下方右タレットを使用するオペレーションを変形移動すると、利用可能なソースオ ペレーションのリストが正常にフィルタ処理されない
- $\bullet$

## <span id="page-2-1"></span>**Mastercam for SOLIDWORKS** 固有の修正項目

Mastercam for SOLIDWORKS 固有の修正項目はありません。

# <span id="page-3-0"></span>**Update 2** の修正項目

#### <span id="page-3-1"></span>**Mastercam / Mastercam for SOLIDWORKS**

- ⚫ Verify で"マシン設定ファイルが読み込めない"メッセージが表示され、Mastercam 終了時にメモ リエラーが発生する
- ⚫ カスタマイズしたマシンシミュレーションファイルを使用すると Verify でエラーが出る
- 回転軸位置決めのあるオペレーションの円弧動作中に Verify でエラーが表示される
- Verifv を長さモードで実行すると、工具とワークピース間で誤った干渉がレポートされる
- Verify で開いているウィンドウの後ろに不正なエラーが表示、終了時に Mastercam がエラーを表 示する
- ⚫ シミュレーション進行中にウィンドウを閉じると Verify でエラーが表示される
- ⚫ オーディオレコーディングが有効な状態でシミュレーションを録画すると Verify がフリーズする
- 元のマシン定義と違うコントロール定義、ポストファイルのマシンタイプに切り替えるとエラー が表示される
- ⚫ コンポーネントがコピーされる際に軸に組み合わせが更新されない
- SFM/CS 維持が有効な場合に面取りドリルオペレーションの主軸速度の更新がポストコードに表 示されない
- ダイナミック最適荒取りオペレーションのリードイン動作がパーツに干渉する
- 2D High Speed エリア Mill オペレーションの再生成時間が長い
- 2D High Speed オペレーションで開いた加工領域を使用すると、誤った残し代結果になる
- 2D High Speed オペレーションで開いた加工領域を使用すると、不正なパスが作成される
- ⚫ Matsercam 2021 からの(HST)等高線ツールパスが新しいバージョンで正しく再生成されない
- 2D High Speed ダイナミックオペレーションで開いたエアーカット領域と、領域を延長が有効な場 合、パーツに干渉する
- 工具平面でジオメトリを移動してもオペレーションに再生成が必要なマークがつかない
- カスタム平面のリンクを削除すると Mastercam がフリーズする
- ⚫ ツールパスマネージャのツールパス生成時間が正しくない
- ほかのドリルオペレーションを参照するサププロ出力ドリルオペレーションが再生成できない

## <span id="page-3-2"></span>**Mastercam** 固有の修正項目

- Mill オペレーションが含まれていると Mill-Turn シミュレーションが遅い
- シミュレーションされるオペレーションで2つ目の3D 工具が含まれていると、最初の3D 工具で 誤った工具補正が表示される
- ⚫ Mill-Turn シミュレーションが突切りオペレーション後に不正な B 軸干渉を表示する
- ⚫ 近接警告が有効になっていると、振れ止めを含む Mill-Turn シミュレーションが大幅に遅い
- 回転体のワークピースで Mill-Turn シミュレーションの時間が長い
- ⚫ カスタム平面原点から線形の寸法を作成すると、システム速度が低下し、寸法値が変わる
- パーツを保存、再読み込み後、ソリッドエッジとワイヤフレームの組み合わせを使用した寸法を 編集できない
- 垂線が直線がトップ平面でないと選択点を使用できない
- ⚫ 平面に依存したソリッドの変形移動で、結果の場所に平面が作成される
- ⚫ ドウェルありクランプ/アンクランプを含む振れ止めオペレーションの IOF ファイルが不正
- Mill-Turn 突切り/持ち替え/バー引オペレーションを追加すると、挿入矢印がツールパスマネー ジャのオペレーション一覧のボトムにない場合にオペレーションの順序が不正に調整される
- ⚫ ツールパスマネージャがドッキングしていない状態でオペレーションパラメタから 3D 工具を編 集すると、マネージャと工具デザイナー機能パネルが反応しなくなる
- ジオメトリ数の多いパーツでダイナミック回転がつかえなくなることがある
- ⚫ 加工指示の色使用が、バックステージの印刷ページの色を有効にしないと効かない
- ⚫ Mill-Turn オペレーションのジョブ設定で最大主軸回転速度を編集してもオペレーションパラメタ の主軸速度が更新されない

#### <span id="page-4-0"></span>**Mastercam for SOLIDWORKS** 固有の修正項目

Mastercam for SOLIDWORKS 固有の修正項目はありません。

## <span id="page-4-1"></span>**Update 1** の修正項目

#### <span id="page-4-2"></span>**Mastercam / Mastercam for SOLIDWORKS**

- ⚫ ローカルソフトウェアライセンス使用時にネットワーク非接続の場合起動に長時間かかる問題
- アドバンスドリルオペレーションで、接続パラメタページで円弧フィット最大半径が有効、前のセグメン トでペックドリルサイクルを使用すると、コメントとクーラントコマンドが出力されない
- 等高線ツールパスで、閉輪郭方向を「ダウンカット」に設定し、深さ臨界タイプが「平坦部のみ」に設定 しているとパーツに干渉する問題
- エリア荒取りツールパスの XY ステップオーバーのフィールドで[Enter]を押しても入力が確定されない
- エリア荒取りツールパスの切削順序が最適でない
- ⚫ ピールミルオペレーションで荒取りパスの前後で仕上げパスの出力が仕上げパスの倍になる
- ⚫ ダイナミック Mill ツールパスで切削パラメタ終了後、アップカット送り速度値がリセットされる
- 多軸ツールパスのユーティリティページで「早送りを切削送りに置き換え」を選択すると、各深さに対し て NCI に対してヘッダーが不正に出力される
- 多軸オペレーションの工具軸制御ページの直線パラメタと、刃長の割合(%)における高さフィールドへの入 力が値 0.0 から 1.0 ではなく、0.0 から 100 に修正
- ポケット加工オペレーションの干渉制御ページの回避ジオメトリ設定で、設定保存、OK をクリック、ツー ルパス再生成後維持されない
- ⚫ ユニファイド多軸オペレーションに、不正に再生成が必要なマークが付き、工具軸制御ページで OK をク リックするとツールパスが変更される
- 2D ポケットオペレーション工具補正のコントロール設定が反映されず、干渉結果となる
- Mastercam 2022 で Windows FIPS 有効性のエラーが発生することがある
- Lathe ワークオフセットがポストによって不正

## <span id="page-4-3"></span>**Mastercam** 固有の修正項目

- ビュー要素を更新するために新しいアドイン API を使用すると不正なデータが生成される問題
- 依存マルチスレッドアドインオペレーションが正確に再生成されない。
- Mill-Turn アドバンスドリルオペレーションで Mastercam の定義に従って NC ファイルの主軸速度が更新さ れない
- ⚫ Mill-Turn 構成要素の名前のフィールドで[Space]あるいは[Shift+D]を押すと Mastercam がフリーズする
- 穴加工オペレーションのツールパス穴定義で複数のソリッドフィーチャを選択し、すべて削除をクリック すると、長いディレイが発生する
- 古いバージョンアンインストール後に Mastercam 2022 を起動すると、OLF SinpleSangCJK OC フォントのエラ ーが発生する
- Mastercam と違う言語で Prodrill をインストールすると正常に動作しない
- ソリッドチェインが正常に動作しない
- **DXF** ファイルのインポートで+-/-トレランスが反転する
- シェーディングビューでソリッドだけのファイルを開くと、「フィット」が正常に動作しない
- ファイルの修正で円弧の平面が変更され、ファイルのツールパス、円弧が再生成が必要になる
- 白い要素が必ずしも印刷されると限らない
- ⚫ ジオメトリの上に平面軸の線がかぶさりワイヤフレームジオメトリが不明瞭になる
- ⚫ ジオメトリを作成あるいは編集するとステータスバーのテキストが表示されない
- ⚫ マシングループプロパティダイアログボックスからデフォルトの Mill-Turn マシンを編集するツールパスマ ネージャがフリーズする
- Mill-Turn でジョブ設定をキャンセルで終了すると、軸の組み合わせが壊れる

#### <span id="page-5-0"></span>**Mastercam for SOLIDWORKS** 固有の修正項目

Mastercam for SOLIDWORKS 固有の修正項目はありません。

株式会社 ゼネテック

#### 技術部